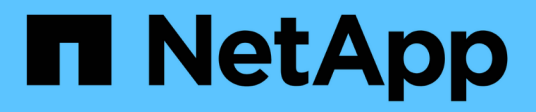

### **Gestione los grupos de políticas de calidad de servicio**

System Manager Classic

NetApp June 22, 2024

This PDF was generated from https://docs.netapp.com/es-es/ontap-system-manager-classic/online-help-96-97/concept\_rules\_for\_assigning\_storage\_objects\_to\_policy\_groups.html on June 22, 2024. Always check docs.netapp.com for the latest.

# **Tabla de contenidos**

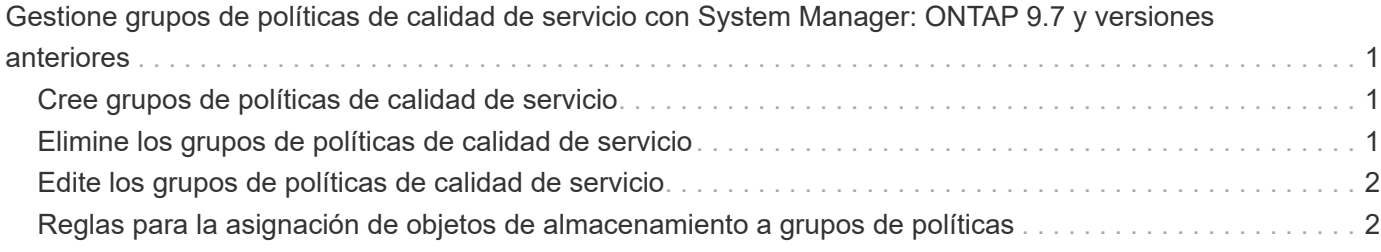

# <span id="page-2-0"></span>**Gestione grupos de políticas de calidad de servicio con System Manager: ONTAP 9.7 y versiones anteriores**

Puede usar el clásico de System Manager de ONTAP (disponible en ONTAP 9.7 y versiones anteriores) para crear grupos de políticas de calidad de servicio del almacenamiento con el fin de limitar el rendimiento de las cargas de trabajo y supervisar el rendimiento de las cargas de trabajo.

## <span id="page-2-1"></span>**Cree grupos de políticas de calidad de servicio**

### **Pasos**

- 1. Haga clic en **almacenamiento** > **SVM**.
- 2. Seleccione la SVM y, a continuación, haga clic en **Configuración de SVM**.
- 3. En el panel **Directivas**, haga clic en **grupos de directivas de QoS**.
- 4. En la ventana **grupos de directivas de QoS**, haga clic en **Crear**.
- 5. En el cuadro de diálogo **Crear grupo de políticas**, especifique un nombre de grupo para la directiva.
- 6. Especifique el límite mínimo de rendimiento.
	- En System Manager 9.5, puede establecer el límite mínimo de rendimiento solo con una personalidad de All Flash optimizada basada en el rendimiento. En System Manager 9.6, también puede establecer el límite mínimo de rendimiento para los sistemas ONTAP Select Premium.
	- No puede establecer el límite mínimo de rendimiento para los volúmenes en un agregado habilitado para FabricPool.
	- Si no especifica el valor de rendimiento mínimo o si el valor de rendimiento mínimo se establece en 0, el sistema mostrará automáticamente «'Ninguno'» como valor.

Este valor distingue entre mayúsculas y minúsculas.

- 7. Especifique el límite máximo de rendimiento.
	- El límite mínimo de rendimiento y el límite máximo de rendimiento deben expresarse en el mismo tipo de unidad.
	- Si no especifica el límite mínimo de rendimiento, puede establecer el límite máximo de rendimiento como IOPS y B/s, KB/s, MB/s, etc.
	- Si no especifica el límite de rendimiento máximo, el sistema mostrará automáticamente "'Unlimited'" como valor.

Este valor distingue entre mayúsculas y minúsculas. La unidad que especifique no afecta al rendimiento máximo.

8. Haga clic en **Aceptar**.

### <span id="page-2-2"></span>**Elimine los grupos de políticas de calidad de servicio**

Puede usar el clásico de System Manager de ONTAP (disponible en ONTAP 9.7 y versiones anteriores) para eliminar un grupo de políticas de calidad de servicio del almacenamiento que ya no sea necesario.

#### **Antes de empezar**

Debe haber asignado toda la asignación de los objetos de almacenamiento que se asignaron al grupo de políticas.

#### **Pasos**

- 1. Haga clic en **almacenamiento** > **SVM**.
- 2. Seleccione la SVM y, a continuación, haga clic en **Configuración de SVM**.
- 3. En el panel **Directivas**, haga clic en **grupos de directivas de QoS**.
- 4. En la ventana **grupos de directivas de QoS**, seleccione el grupo de directivas que desea eliminar y haga clic en **Eliminar**.
- 5. En el cuadro de diálogo de confirmación, haga clic en **Eliminar**.

## <span id="page-3-0"></span>**Edite los grupos de políticas de calidad de servicio**

Puede usar el cuadro de diálogo Editar grupo de políticas en ONTAP System Manager Classic (disponible en ONTAP 9.7 y versiones anteriores) para modificar el nombre y el rendimiento máximo de un grupo de políticas de calidad de servicio de almacenamiento existente.

#### **Acerca de esta tarea**

- En System Manager 9.5, puede establecer el límite mínimo de rendimiento solo con una personalidad de All Flash optimizada basada en el rendimiento. En System Manager 9.6, también puede establecer el límite mínimo de rendimiento para los sistemas ONTAP Select Premium.
- No puede establecer el límite mínimo de rendimiento para los volúmenes en un agregado habilitado para FabricPool.

#### **Pasos**

- 1. Haga clic en **almacenamiento** > **SVM**.
- 2. Seleccione la SVM y, a continuación, haga clic en **Configuración de SVM**.
- 3. En el panel **Directivas**, haga clic en **grupos de directivas de QoS**.
- 4. Seleccione el grupo de políticas QoS que desea editar y, a continuación, haga clic en **Editar**.
	- El límite mínimo de rendimiento y el límite máximo de rendimiento deben expresarse en el mismo tipo de unidad.
	- Si no especifica el límite mínimo de rendimiento, puede establecer el límite máximo de rendimiento como IOPS y B/s, KB/s, MB/s, etc.
	- Si no se especifica el límite máximo de rendimiento, el valor se establece en Unlimited y la unidad que se especifica no afecta al rendimiento máximo.
- 5. En el cuadro de diálogo **Editar grupo de políticas**, edite los detalles del grupo de políticas QoS y, a continuación, haga clic en **Guardar**.

### <span id="page-3-1"></span>**Reglas para la asignación de objetos de almacenamiento a grupos de políticas**

Debe tener en cuenta las reglas que dictan la forma de asignar objetos de almacenamiento a grupos de políticas de calidad de servicio del almacenamiento.

### **Los objetos de almacenamiento y los grupos de políticas deben pertenecer a la misma SVM**

La SVM a la que pertenece el grupo de políticas debe contener un objeto de almacenamiento. Al crear el grupo de políticas, debe especificar la SVM a la que pertenece el grupo de políticas. Pueden pertenecer varios grupos de políticas a la misma SVM.

En la siguiente ilustración, el grupo de políticas pg1 pertenece a SVM vs1. No puede asignar volúmenes vol2 o vol3 al grupo de políticas pg1, ya que dichos volúmenes están contenidos por una SVM diferente.

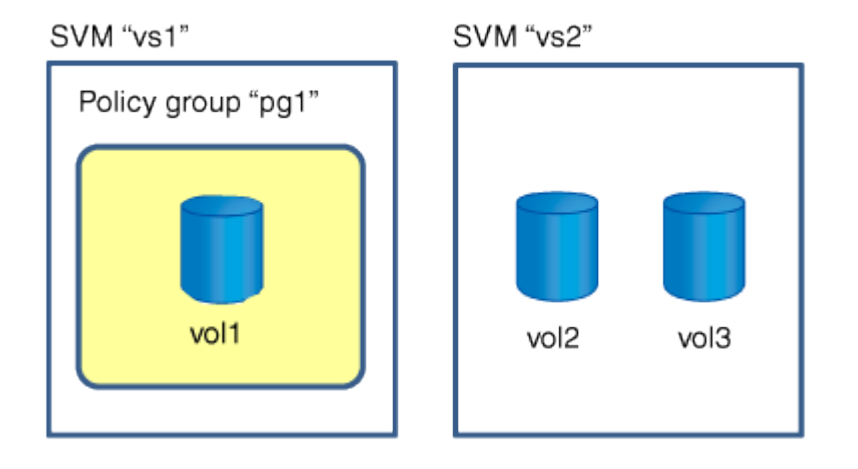

### **Los objetos de almacenamiento anidados no pueden pertenecer a grupos de políticas**

No puede asignar un objeto de almacenamiento a un grupo de políticas si su objeto que contiene o sus objetos secundarios pertenecen a un grupo de políticas. En la siguiente tabla se enumeran las restricciones.

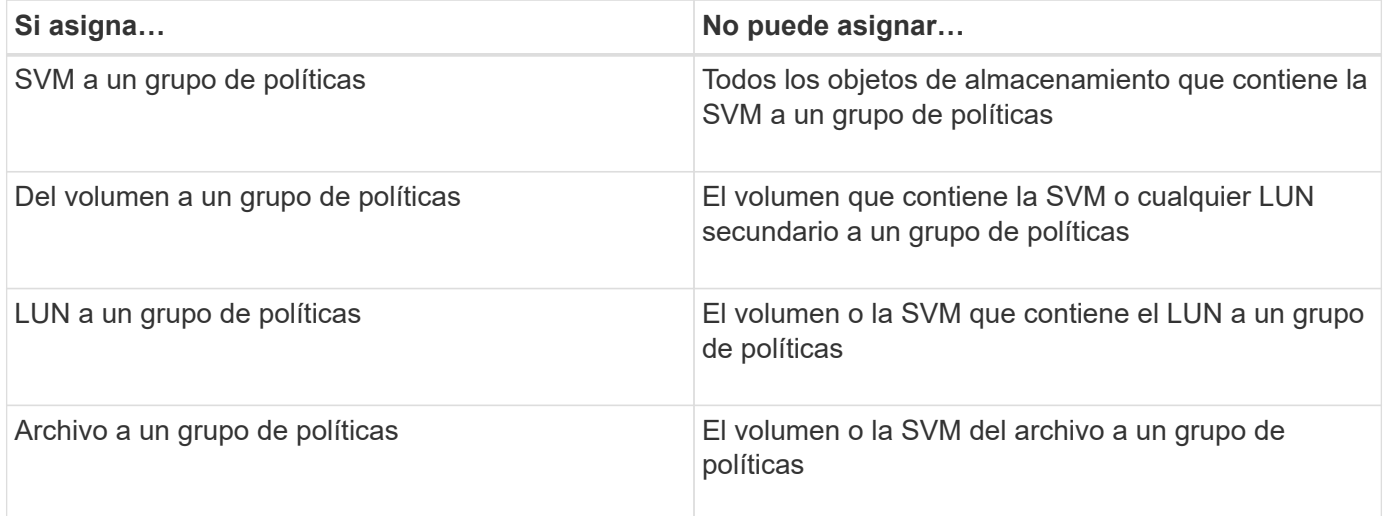

En la siguiente ilustración, la SVM vs3 se asigna al grupo de políticas pg2. No puede asignar volúmenes vol4 o vol5 a un grupo de políticas porque se asigna un objeto de la jerarquía de almacenamiento (SVM vs3) a un grupo de políticas.

Policy group "pg2"

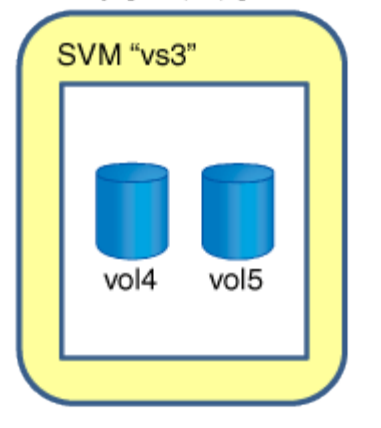

#### **Información de copyright**

Copyright © 2024 NetApp, Inc. Todos los derechos reservados. Imprimido en EE. UU. No se puede reproducir este documento protegido por copyright ni parte del mismo de ninguna forma ni por ningún medio (gráfico, electrónico o mecánico, incluidas fotocopias, grabaciones o almacenamiento en un sistema de recuperación electrónico) sin la autorización previa y por escrito del propietario del copyright.

El software derivado del material de NetApp con copyright está sujeto a la siguiente licencia y exención de responsabilidad:

ESTE SOFTWARE LO PROPORCIONA NETAPP «TAL CUAL» Y SIN NINGUNA GARANTÍA EXPRESA O IMPLÍCITA, INCLUYENDO, SIN LIMITAR, LAS GARANTÍAS IMPLÍCITAS DE COMERCIALIZACIÓN O IDONEIDAD PARA UN FIN CONCRETO, CUYA RESPONSABILIDAD QUEDA EXIMIDA POR EL PRESENTE DOCUMENTO. EN NINGÚN CASO NETAPP SERÁ RESPONSABLE DE NINGÚN DAÑO DIRECTO, INDIRECTO, ESPECIAL, EJEMPLAR O RESULTANTE (INCLUYENDO, ENTRE OTROS, LA OBTENCIÓN DE BIENES O SERVICIOS SUSTITUTIVOS, PÉRDIDA DE USO, DE DATOS O DE BENEFICIOS, O INTERRUPCIÓN DE LA ACTIVIDAD EMPRESARIAL) CUALQUIERA SEA EL MODO EN EL QUE SE PRODUJERON Y LA TEORÍA DE RESPONSABILIDAD QUE SE APLIQUE, YA SEA EN CONTRATO, RESPONSABILIDAD OBJETIVA O AGRAVIO (INCLUIDA LA NEGLIGENCIA U OTRO TIPO), QUE SURJAN DE ALGÚN MODO DEL USO DE ESTE SOFTWARE, INCLUSO SI HUBIEREN SIDO ADVERTIDOS DE LA POSIBILIDAD DE TALES DAÑOS.

NetApp se reserva el derecho de modificar cualquiera de los productos aquí descritos en cualquier momento y sin aviso previo. NetApp no asume ningún tipo de responsabilidad que surja del uso de los productos aquí descritos, excepto aquello expresamente acordado por escrito por parte de NetApp. El uso o adquisición de este producto no lleva implícita ninguna licencia con derechos de patente, de marcas comerciales o cualquier otro derecho de propiedad intelectual de NetApp.

Es posible que el producto que se describe en este manual esté protegido por una o más patentes de EE. UU., patentes extranjeras o solicitudes pendientes.

LEYENDA DE DERECHOS LIMITADOS: el uso, la copia o la divulgación por parte del gobierno están sujetos a las restricciones establecidas en el subpárrafo (b)(3) de los derechos de datos técnicos y productos no comerciales de DFARS 252.227-7013 (FEB de 2014) y FAR 52.227-19 (DIC de 2007).

Los datos aquí contenidos pertenecen a un producto comercial o servicio comercial (como se define en FAR 2.101) y son propiedad de NetApp, Inc. Todos los datos técnicos y el software informático de NetApp que se proporcionan en este Acuerdo tienen una naturaleza comercial y se han desarrollado exclusivamente con fondos privados. El Gobierno de EE. UU. tiene una licencia limitada, irrevocable, no exclusiva, no transferible, no sublicenciable y de alcance mundial para utilizar los Datos en relación con el contrato del Gobierno de los Estados Unidos bajo el cual se proporcionaron los Datos. Excepto que aquí se disponga lo contrario, los Datos no se pueden utilizar, desvelar, reproducir, modificar, interpretar o mostrar sin la previa aprobación por escrito de NetApp, Inc. Los derechos de licencia del Gobierno de los Estados Unidos de América y su Departamento de Defensa se limitan a los derechos identificados en la cláusula 252.227-7015(b) de la sección DFARS (FEB de 2014).

#### **Información de la marca comercial**

NETAPP, el logotipo de NETAPP y las marcas que constan en <http://www.netapp.com/TM>son marcas comerciales de NetApp, Inc. El resto de nombres de empresa y de producto pueden ser marcas comerciales de sus respectivos propietarios.